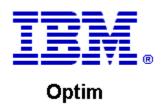

**Drop-In ID:** OPDM-11.03.00.07-011

**Product:** IBM® InfoSphere® Optim™ Web Applications

**Release:** 11.3.0.7

Problem ID: IP24186

Date: July 31, 2019

**Description:** This iFix corrects the following vulnerabilities in Optim Manager / Optim Connection Manager:

· Application allows simultaneous logins from single user ID.

· Application does not notify user of last login time and date.

• Session timeout is high or not implemented.

Click jacking fix for WebSphere.

· Add customized 404 page.

Internal path disclosure error.

· HTTP dangerous options are enabled.

Application is vulnerable to SQL Injection Attack.

After applying this iFix, these vulnerabilities will be corrected.

Prerequisites: IBM® InfoSphere® Optim™ Web Applications 11.3.0.7.20181027\_1625

**Co-requisites:** IBM® InfoSphere® Optim™ Designer 11.3.0.7.20181027\_1629

OPDM-11.03.00.07-007

Supersedes: None

Special Notes: None

OS Platforms: All supported platforms: AIX, RedHat, Solaris, and Windows

**Corrective Actions:** 

## Section I

If more than one iFix is found by Installation Manager, then all of them will be selected by default. Review each iFix and unselect any that you do not wish to install.

Ensure that all Optim components are not running before applying this iFix.

Continue through the Installation Manager Update wizard to apply this iFix.

• **Important**, This iFix is delivered as a complete Unified Optim war file. After installing this iFix, you must then manually deploy this war file in your Application Web Server.

## How to uninstall the fix:

Ensure that all Optim components are not running before uninstalling any iFix.

Start IBM Installation Manager

Select the Uninstall option from the main Installation Manager window or menu.

Select the iFix you wish to uninstall.

Continue through the Installation Manager Uninstall wizard to remove this iFix.

This iFix will automatically be uninstalled if you upgrade to a new version.

• **Important**, When you use Installation Manager to uninstall this iFix, it does not remove it from your Application Web Server. You must manually remove this war file from your Application Web Server.

## Section II

If you have any questions about or problems with these procedures, contact IBM Optim Support.